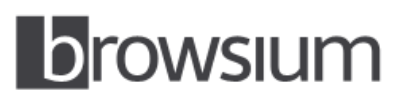

# Release Notes

# **Browsium Catalyst 2.0**

Product Version: 2.0.1 Release Notes Updated: 28 July 2014

### **About this Release**

This document lists known issues and incompatibilities as of the release date. If you discover an issue, please review the Known Issues list below to determine if it has already been documented. If the issue is not referenced, please visit [Browsium Support](http://www.browsium.com/support/) for troubleshooting tips, product documentation, and the option to submit support tickets.

### **What is Catalyst**

Browsium Catalyst is a multi-browser web traffic manager for the enterprise, enabling IT to pair all web applications with the most compatible and secure browser on every PC in the organization.

### **What's New in this Release**

This section of the release notes is reserved for notable changes and new features since the prior version.

#### What's new in Catalyst 2.0.1:

- Improved Chrome window focus after redirection from Internet Explorer to Chrome.
- Fixed issue blocking Controller from starting on non-English versions of Windows XP.
- Support for alpha-numeric license keys.

#### What's new in Catalyst 2.0:

- Support for Windows 8.1 with IE11, and IE11 on Windows 7.
- Support for bi-directional redirection of URLs between native Internet Explorer, Chrome, and Firefox and virtual IE using Citrix XenApp.
- Support for bi-directional redirection of URLs between native Internet Explorer, Chrome and Firefox and virtual IE using VMware ThinApp.
- New command-line switch displays active Catalyst configuration via the command "Controller /WhichConfig".
- Integrated setup allows choice of license key or 30-day evaluation during installation of Catalyst Client.
- Fixes an issue where custom browser paths did not automatically insert a trailing slash when exporting projects to ADM or ADMX files.
- Fixes an issue where navigation between zones can cause a blank page or redirection message in Internet Explorer when the desired Starting Browser action is Same Page.

#### What's new in Catalyst 1.0.3:

- Windows Server 2003 and Windows Server 2008 are now supported operating system platforms.
- Fixes a port conflict bug in multi-user environments. The prior release did not work properly when two users running the Catalyst Client were logged into the same multi-user server with Remote Desktop Services or Citrix.
- Includes new versions of both Catalyst Client and Catalyst Configuration Manager. On systems running Catalyst 1.0.2 or older, the older components must be uninstalled from Add/Remove Programs before installing 1.0.3.

#### What's new in Catalyst 1.0.2:

- Fixes an issue where desktop shortcuts and URLs accessed from the Run command opened slowly and generated an error message on PCs running Windows XP where Catalyst had taken over as the default browser from Internet Explorer. Catalyst properly takes over as the default browser now.
- Fixes an issue where Catalyst did not properly return Internet Explorer as default browser on Windows 7 when "Clearing Local Settings" in the Catalyst Configuration Manager. Catalyst properly returns Internet Explorer as the default browser now.
- Improves the user experience for IT admins when adding a custom browser in the Catalyst Configuration Manager. Prior versions of Catalyst failed to work properly without trailing backslash ("\") at the end of the path name. Catalyst now automatically inserts a trailing backslash if none is found.

#### What's new in Catalyst 1.0.1:

- Fixed an issue where the Catalyst Controller failed to start on PCs with only the Catalyst Client but not the Catalyst Configuration Manager installed. The issue was caused by a missing or unreadable required Registry Key which is now properly created during first use of the Catalyst Client.
- Fixed an issue requiring browsers referenced in projects to match browsers installed on client PCs. Catalyst now runs properly on systems with only Chrome and Internet Explorer or only Firefox and Internet Explorer using the default settings created for new projects in Catalyst Configuration Manager.
- Fixed an issue that caused a crash in Catalyst Configuration Manager under certain conditions when Rules were reordered. Rules can now be reordered reliably.
- Fixed an issue where the Starting Browser appeared to hang while navigating to Internet Explorer while certain Windows Explorer windows were open.

## **Minimum System Requirements**

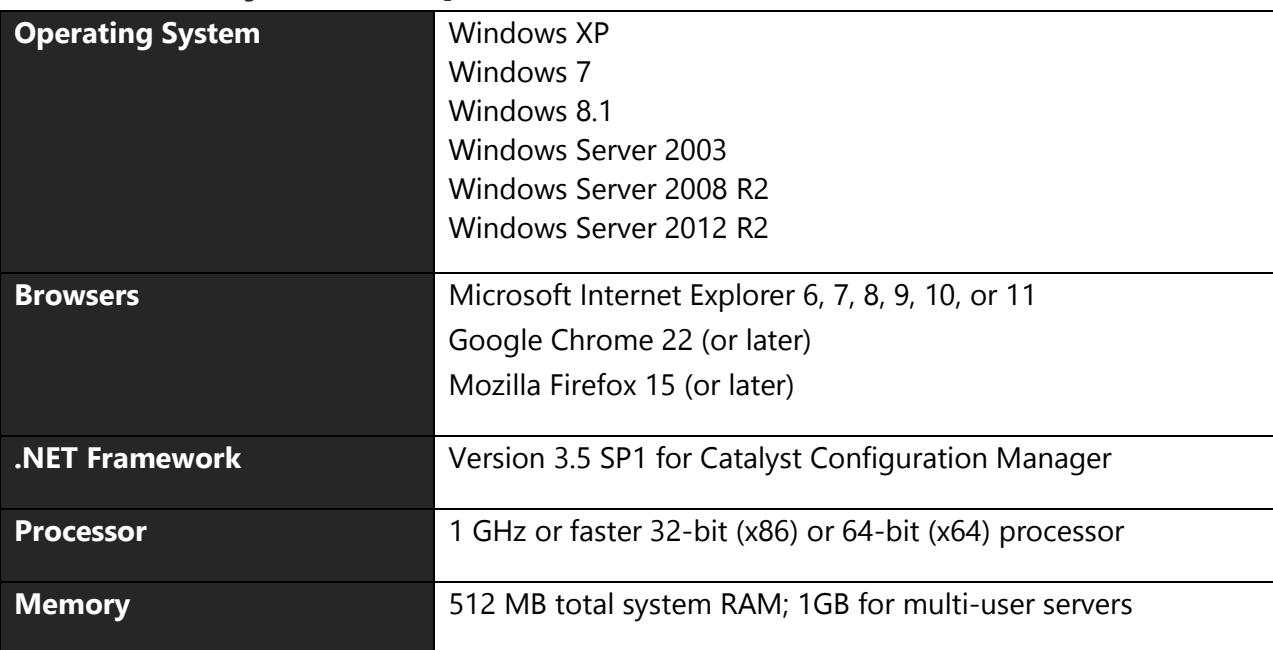

### **Installing and Using This Release**

- Catalyst 2.0.1 can be installed as an in-place upgrade for Catalyst 1.0.x or Catalyst 2.0.0. However it's recommended that you use the same installation parameters for Catalyst Client ("Evaluation Kit" vs. "Licensed").
- Catalyst 2.0.1 reads Projects created with Catalyst 1.0.x or 2.0.0. No Project conversion is necessary.
- You must install both the Catalyst Client (Catalyst-ClientSetup.msi) and Catalyst Configuration Manager (Catalyst-AdminSetup.msi) to test the software and develop projects. Pilot and production deployments to end user PCs only require the Catalyst Client software.
- It's a good practice to close browser windows before installing the Catalyst Client. A reboot (or logoff/logon) is always recommended to ensure the Catalyst software is functioning properly.
- If Chrome is running in the system tray, exit the Chrome system tray process before starting Catalyst Controller the first time to ensure the Catalyst extension for Chrome is properly initialized.
- Use the 30-day Evaluation Kit option during installation of the Catalyst Client unless Browsium has already provided you with a license key.
- Read the Catalyst [Administration Guide](http://docs.browsium.com/guide/?v=2.0.1&p=Catalyst) for more information on installing and using Browsium Catalyst.
- If using Catalyst on Windows 8, you will need to manually set Catalyst as the default browser in the Default Programs control panel or when prompted. For enterprise deployment, it's recommended that you control this setting via Group Policy. Read section 5 of the *Catalyst Administration Guide* for more specific guidance on policy management of the Catalyst Client.

### **Known Issues**

- Chrome 25+ disables extensions installed by external programs (like the Catalyst Client installer) by default. The Catalyst Chrome Extension must be enabled for Catalyst to function properly with Chrome. Instructions for centrally managing this extension can be found in section 5 of the [Catalyst Administration Guide.](http://docs.browsium.com/guide/?v=2.0.1&p=Catalyst)
- Chrome may fail to grab focus if the target URL has a 302 redirect from the host server. For example, a rule for to open "google.com" in Chrome may open behind the current Internet Explorer window because the URL will be automatically redirected to https://www.google.com as it opens in Chrome.
- On Windows 7 and Windows 8, links and web documents on the file system use a custom icon provided by Catalyst. On Windows XP, they use the icon of the last default browser before Catalyst was installed.
- Exporting to ADM or ADMX with configuration changes that have not yet been committed (by navigating to another screen in Catalyst Configuration Manager) are not written to the resulting ADM or ADMX files. Save Local Settings and Save Project both automatically commit all current changes before saving.
- Catalyst silently ignores the Rules that have same Starting Browser and Target Browser value, regardless of other options selected for the Rule.
- Catalyst is disabled by default for Internet Explorer's InPrivate mode and Chrome's Incognito mode. Catalyst can be enabled manually for these modes.
- When multiple Firefox windows are open and a Catalyst Rule with Target Browser set to "Mozilla Firefox" and Focus Action set to "Target Browser", Catalyst may improperly set focus to the wrong Firefox browser window.
- When Project->Settings->Override Default is enabled, the default browser may show a warning that it is not the default browser on the system. For Catalyst to be able to evaluate rules from non-browser applications, please select "Don't ask again" option in Internet Explorer, Firefox and Chrome browsers.
- Catalyst cannot execute a Rule against the homepage for Chrome or Firefox. The homepages will load regardless of Catalyst settings.
- Setting a Rule to open google.com in Internet Explorer can cause unpredictable behavior when selecting the New Tab button or searching via the address bar in Chrome. This is because the New Tab page and address bar searches in Chrome include references to google.com that can trigger a redirection to Internet Explorer. To avoid this issue, always use Chrome for Google sites if using Chrome for any sites.
- On a PC with IE6 installed, Catalyst ignores Rules with Element set to "Domain".
- Catalyst does not support Custom zones in Internet Explorer.
- Catalyst does not support multiple profiles in Mozilla Firefox. Catalyst only supports profiles named "default" in Mozilla Firefox.
- Catalyst may fail to evaluate a Rule with element set to "Absolute URI" and when Value contains a URL without a trailing forward slash. See the workaround in the [Catalyst KB.](http://www.browsium.com/faqs/pro-tip-absolute-uri-rule-forget-forward-slash/)

# **Contact**

For technical support, please visit the **Browsium Support website**.